Wenn man nur eine kleine Internetleitung hat, aber trotzdem relativ häufig ein Debian aufsetzten will/muss, der muss sich was einfallen lassen. Eine Lösung wäre, einen Spiegelserver aufzusetzten. Eine Anleitung gibt es hier

### **Installation**

```
aptitude install apt-mirror
```
# **Konfiguration**

Die komplette Konfiguration des Programms apt-mirror wird in der Datei /etc/apt/mirror.list gemacht.

Diese sieht wie folgt aus:

#### [mirror.list](https://wiki.da-checka.de/doku.php/wiki/dienste/apt_mirror?do=export_code&codeblock=1)

```
############# config ##################
#
# set base_path /var/spool/apt-mirror
#
# set mirror_path $base_path/mirror
# set skel_path $base_path/skel
# set var_path $base_path/var
# set cleanscript $var_path/clean.sh
# set defaultarch <running host architecture>
# set postmirror_script $var_path/postmirror.sh
# set run_postmirror 0
set nthreads 20
set tilde 0#
############# end config ##############
deb http://ftp.us.debian.org/debian unstable main contrib non-free
deb-src http://ftp.us.debian.org/debian unstable main contrib non-free
# mirror additional architectures
#deb-alpha http://ftp.us.debian.org/debian unstable main contrib non-
free
#deb-amd64 http://ftp.us.debian.org/debian unstable main contrib non-
free
#deb-armel http://ftp.us.debian.org/debian unstable main contrib non-
free
#deb-hppa http://ftp.us.debian.org/debian unstable main contrib non-
free
#deb-i386 http://ftp.us.debian.org/debian unstable main contrib non-
```
*free #deb-ia64 http://ftp.us.debian.org/debian unstable main contrib nonfree #deb-m68k http://ftp.us.debian.org/debian unstable main contrib nonfree #deb-mips http://ftp.us.debian.org/debian unstable main contrib nonfree #deb-mipsel http://ftp.us.debian.org/debian unstable main contrib nonfree #deb-powerpc http://ftp.us.debian.org/debian unstable main contrib nonfree #deb-s390 http://ftp.us.debian.org/debian unstable main contrib nonfree #deb-sparc http://ftp.us.debian.org/debian unstable main contrib nonfree*

clean http://ftp.de.debian.org/debian

Da meine Konfiguration ein klein wenig anders aussieht, muss /etc/apt/mirror.list angepasst werden.

- set base path wurde auf /apt-mirror gesetzt
- Alle US-Spiegelserver wurden auskommentiert
- deb<http://ftp.de.debian.org/debian/>squeeze main wurde hinzugefügt

### **Verzeichnisstruktur anpassen**

Da ich den Pfad angepasst habe und apt-mirror eine gewisse Verzeichnisstruktur erwartet, wird die alte Struktur einfach kopiert.

```
cp -r /var/spool/apt-mirror/* /apt-mirror/
```
### **Welche Verzeichnisse brauche ich**

Ein Debian-Mirror ist sehr sehr groß. Da ich aber nicht alles brauche, kann man auswählen, welche Typen syncronisiert werden sollen. Ein Blick in die Datei /etc/apt/sources.list kann helfen. Alle Einträge kann man in die Datei mirror.list eingetragen werden.

# **Syncronisieren**

Mit dem Kommando

apt-mirror

wird der Vorgang gestartet.

# **Bereitstellung**

Da wir ja das ganze nicht zu Spaß machen, wollten wir andere User auch darauf zugreifen lassen

#### **per FTP**

FTP-Server installieren

aptitude install vsftpd

und über die Datei /etc/vsftpd.conf konfigurieren

Dabei habe ich die Konfiguration so gelassen wie sie war, bis auf folgende Einträge:

- xferlog enable=NO: Da es sowiso nur ein interner FTP-Server ist, kann das Logging ausgeschaltet werden
- anon root=/apt-mirror/mirror/ftp.de.debian.org/: Der Quellpfad wurde auf das Mirror-Verzeichnis gelegt

Jetzt noch den FTP-Server neustarten und fertig

### **per HTTP**

Webserver installieren und das apt-Mirror-Verzeichnis in das Root-Verzeichnis des Webservers verlinken

ln -s /apt-mirror/mirror/ftp.de.debian.org/debian /var/www/debian

### **Einrichtung**

Als letztes muss man nur noch den Internet-Mirror mit dem eigenen Mirror in der Datei '/etc/apt/sources.list'' ersetzten.

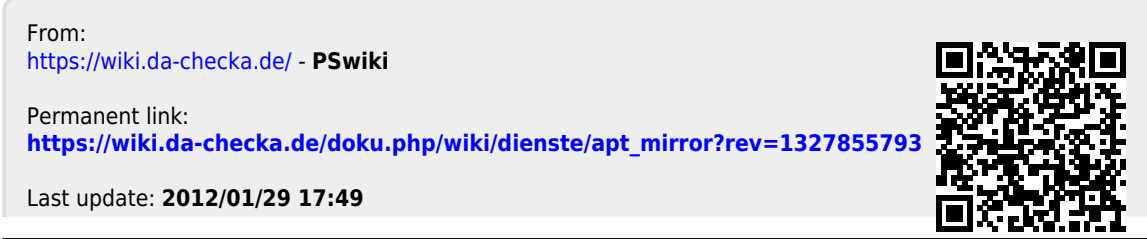